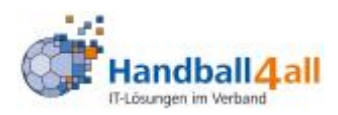

## **Zulassen von PopUp bei IOS:**

hier muss in den Einstellungen bei Safari eingestellt werden, dass PopUps zugelassen werden (wie auch am Desktop-PC).

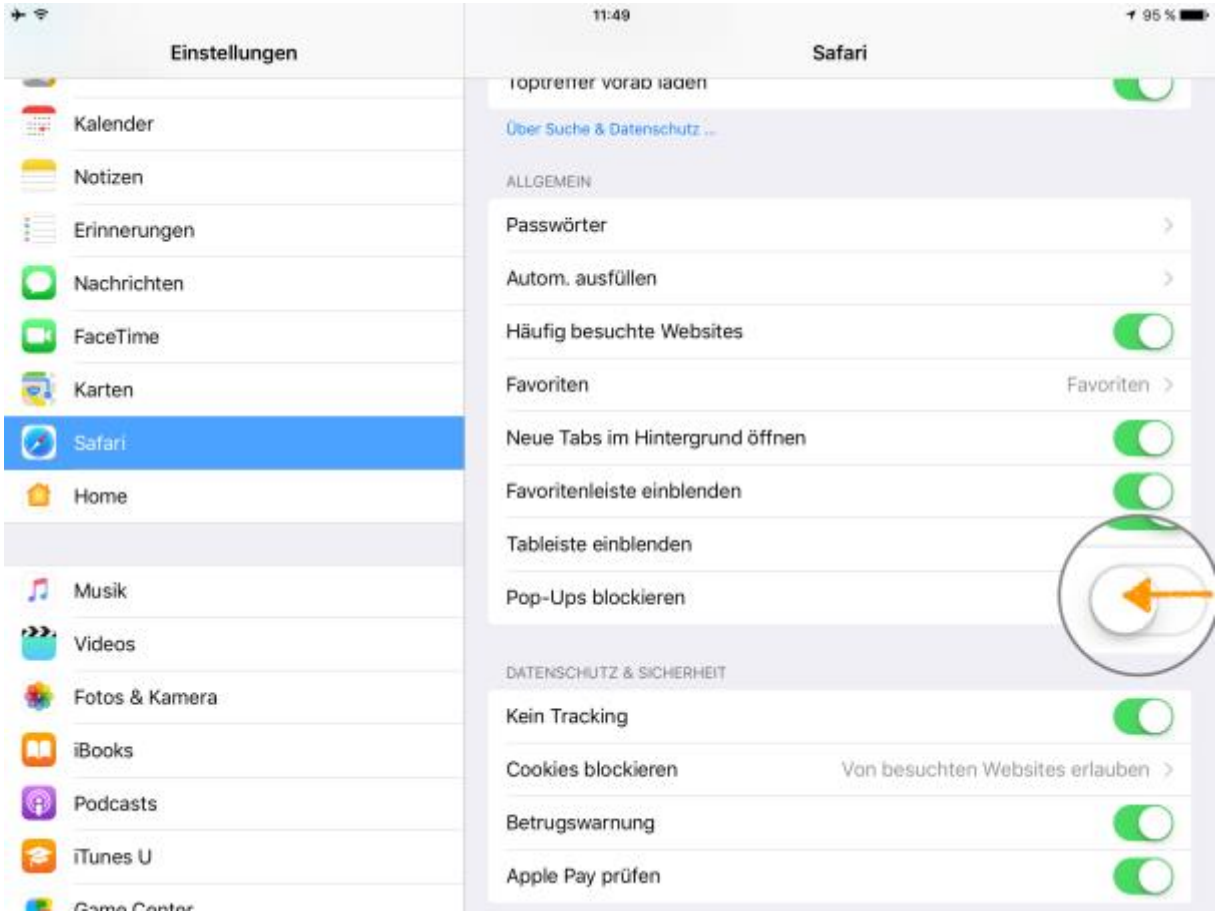

Danach fragt Safari bei einem PopUp, ob dies zugelassen werden soll oder nicht, bei Phönix bitte zulassen! ;)

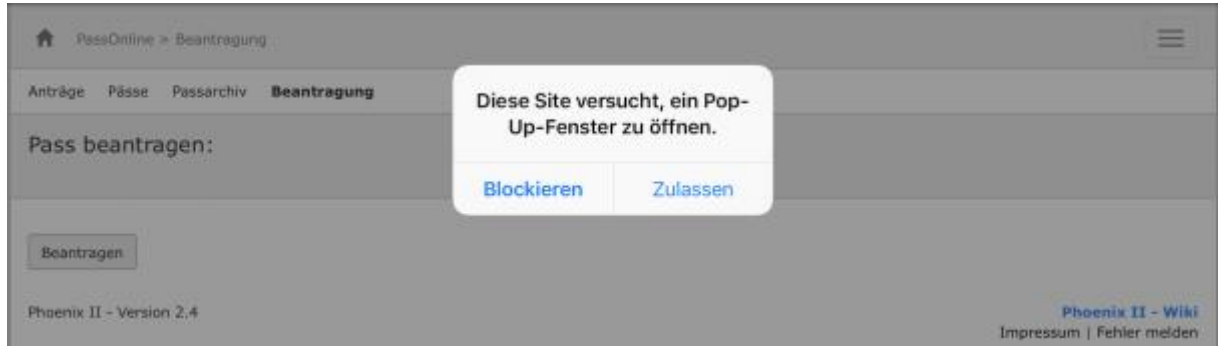

Ihre Handball4all AG